## **REAL ESTATE REGULATORY AUTHORITY KARNATAKA**

## APPLYING FOR MODIFICATION OF PLAN USER MANUAL

(AS ON 03-07-2020)

This document describes the step by step process for applying for Modification of Plan

## How to Apply for Modification of Plan?

- 1. Go to www.rera.karnataka.gov.in
- 2. Click on "Registration" and again click on "Apply For Modification of Plan".

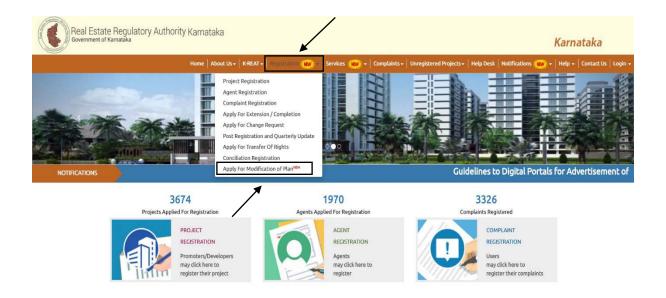

3. Login Form will be displayed where user has to enter the RERA Project Registration number and click on Submit button.

| ogin Form                     |                                    |              |  |  |
|-------------------------------|------------------------------------|--------------|--|--|
| lick here for Chartered Acc   | countants Certificate for Modifica | tion of Plan |  |  |
|                               | rtificate for Modification of Plan |              |  |  |
|                               | rtificate for Modification of Plan |              |  |  |
| lick here for Consent Lette   | r for Modification of Plan         |              |  |  |
| lick here for Affidavit for N | todification of Plan               |              |  |  |
|                               |                                    |              |  |  |
| NOTE :                        |                                    |              |  |  |
| Aodification of Plan is Appl  | icable only for Approved Projects  |              |  |  |
|                               |                                    |              |  |  |
| <b>RERA Registration</b>      |                                    |              |  |  |
| Number*                       |                                    |              |  |  |
|                               |                                    |              |  |  |
|                               |                                    |              |  |  |
|                               |                                    |              |  |  |

4. System generated OTP will be sent to the user E-mail and Mobile number, by Submitting correct OTP the page will redirect to modification Form.

| OTE: One Time Password h     | has been sent to | iom. |                    |                                 |
|------------------------------|------------------|------|--------------------|---------------------------------|
| RERA Registration<br>Number* |                  |      | One Time Password* | Please enter One Time Password. |

5. After logging in 'Application For Modification' of Plan with Project details will be displayed

| 1<br>Modification of                                            | Plan Form | 2<br>Payment                                             | 3<br>Confirmation |
|-----------------------------------------------------------------|-----------|----------------------------------------------------------|-------------------|
| Application For Modification of Plan                            |           |                                                          |                   |
| Project Details                                                 |           |                                                          |                   |
| Project Registration Number*<br>Promoter Type*<br>Project Name* |           | Project Type *<br>Promoter Name*<br>Project Description* |                   |
| Project Address*                                                |           |                                                          |                   |

6. Below Project Details the Modified Plan details has to be entered by the user with all the supported documents attached. For user reference as per Registered Plan details are also shown.

|                                                                                                    | As Per Registered Plan     | Α                                                                                                    | s Per Modified Plan        |                            |  |
|----------------------------------------------------------------------------------------------------|----------------------------|----------------------------------------------------------------------------------------------------|----------------------------|----------------------------|--|
| Project Start Date                                                                                                    | 29-05-2014                 |                                                                                                    |                            |                            |  |
| Project Start Date                                                                                                    | 01-04-2019                 |                                                                                                    |                            |                            |  |
| Total Area of Land (Sq Mt)                                                                                                    | 24358                      |                                                                                                    |                            |                            |  |
| Total Covered Area (Sq Mt)                                                                                                    | 5247                       |                                                                                                    |                            |                            |  |
| Total Open Area (Sq Mt)                                                                                                    | 19111                      |                                                                                                    |                            |                            |  |
| Estimation Cost of Construction (INR)                                                                                                    | 3113479843                 |                                                                                                    |                            | ٥                          |  |
| Cost of Land (INR)                                                                                                    | 958202704                  |                                                                                                    |                            |                            |  |
| Total Project Cost (INR)                                                                                                    | 4071682548                 |                                                                                                    |                            |                            |  |
| Project Plan                                                                                                    |                            |                                                                                                    | Choose File No file chosen |                            |  |
| Commencement Certificate                                                                                                    | Choose File No file cho    | Choose File No file chosen                                                                                                    |                            | Choose File No file chosen |  |
| Total units, Sold and Unsold units details                                                                                                    | Choose File No file cho    | sen                                                                                                    | Choose File No f           | ile chosen                 |  |
| Modified plan applied date*<br>ttend of the work carried out till date<br>of registered project (%)*<br>Total amount collected in respect of<br>registered project (INR)*<br>Total balance amount lying with the<br>promoter (INR)*<br>Reason for Modification* |                            | Modified plan approved<br>date *<br>Extend of the work<br>pending of registered<br>project (%)*<br>Total amount spent for<br>the project (INR)*<br>Already registered<br>project ongoing details* | Choose File                | No file chosen             |  |
| Modified plan details site plan, floor<br>plans, Plan Licence Letter*                                                                                                    | Choose File No file chosen | Elevation, Sections,<br>Specifications ( IF<br>changes are there ) *                                                                                                    | Choose File                | No file chosen             |  |
| List OF Allottees*                                                                                                    | Choose File No file chosen | List OF Complaints *                                                                                                    | Choose File                | No file chosen             |  |
| Consent Letter *                                                                                                    | Choose File No file chosen | List Of Pending<br>Litigations *                                                                                                    | Choose File                | No file chosen             |  |
| Chartered Accountant Certificate*                                                                                                    | Choose File No file chosen | Notarized Affidavit *                                                                                                    | Choose File                | No file chosen             |  |
| Engineer Certificate*                                                                                                    | Choose File No file chosen | Architect Certificate *                                                                                                    | Choose File                | No file chosen             |  |
| 1.5.                                                                                                    |                            |                                                                                                    |                            |                            |  |

7. User has to enter the Development details as per the Modified plan and also there is a provision for user to upload any relevant document with the document name mentioned.

| Type of Inventory*                                 |              |   | No. of Inventory<br>Available For Sale*          |           |
|----------------------------------------------------|--------------|---|--------------------------------------------------|-----------|
| Carpet Area (Sq Mt)*                               |              | b | Area of exclusive<br>alcony/verandah (Sq<br>Mt)* |           |
| Area of exclusive open terrace if any<br>(Sq Mtr)* |              |   |                                                  |           |
|                                                    |              |   |                                                  | O Add Mor |
| NOC for modified plan whereve                      | r applicable |   |                                                  | DELETE    |

8. if there are any complaints against project the document with remarks has to be uploaded under List of complaints, after entering all the mandatory and necessary details along with documents attached user has to select declarations and click on "Next" to redirect to payment page.

|                                                                                 |                                               |                                |                            | DELETE     |
|---------------------------------------------------------------------------------|-----------------------------------------------|--------------------------------|----------------------------|------------|
| Document Name*                                                                  |                                               | Document*                      | Choose File No file chosen |            |
|                                                                                 |                                               |                                |                            | O Add More |
|                                                                                 | No Complaints /                               | Against Project                |                            |            |
| larations                                                                       |                                               |                                |                            |            |
|                                                                                 | n of the modified plans in respect of the Rea | al Estate Project bearing Regi | tered No                   |            |
| I / We Hereby request for incorporation I, referred RERA Act and Rules before I |                                               |                                |                            |            |

9. Payment page will be displayed with Application fee according to the Modified Plan. The promoter shall pay the prescribed fee electronically to the account of the Authority for processing of the modified sanctioned plan which will be 50% of the original registration fee and if there is additions in the total sital area / land area of the project then in addition to the above fee, amount for increased area as per the rule 3 of the Karnataka Real Estate (Regulation and Development) Rules, 2017 shall be remitted.

| Payment         |                                         |                                                                               |
|-----------------|-----------------------------------------|-------------------------------------------------------------------------------|
|                 |                                         | atory To Use Only E-Payment option.<br>ck here for Online Payment User Manual |
| Promoter Name*  | SOBHA LIMITED                           |                                                                               |
| Amount Details* | Application Fee : 121790 + Registration | Fee for Area (Sq Mtr) 200 : 1000                                              |
| Amount (INR)*   | 122790                                  | Click Here For Online Payment                                                 |

10. Once click on "Click here for Online Payment" the page will redirected to Khajane || payment gateway on successful payment the Application can be submitted, The confirmation mail will be sent to Registered email-id.

| Payment        |                                           |                                                                           |
|----------------|-------------------------------------------|---------------------------------------------------------------------------|
|                |                                           | tory To Use Only E-Payment option.<br>here for Online Payment User Manual |
| Promoter Name* | Application Fee : 121790 + Registration F | Fee for Area (Sq Mtr) 200 : 1000                                          |
|                |                                           | Payment successful with reference number RERA03072016401                  |

Confirmation

Application for Modification of Project Plan bearing Registration Number PRM/KA/RERA/ has been submitted Successfully